# QuantumLab UB

## Memòria de pràctiques

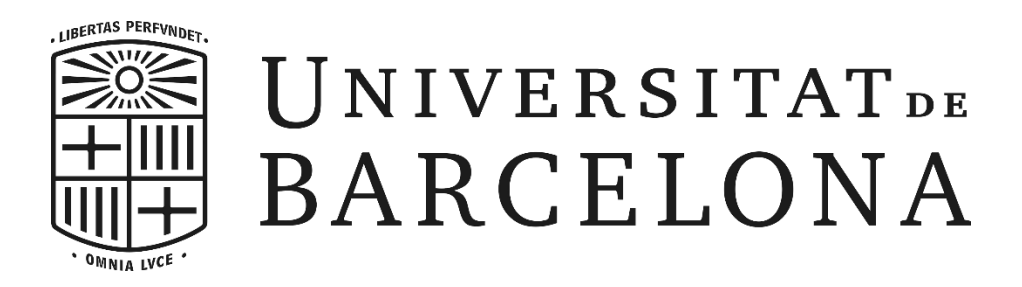

Autor: Jan Albert Iglesias Tutors: Bruno Juliá Díaz | Montserrat Guilleumas Juny de 2018 | Pràctiques en empresa | Grau de Física (UB)

### ÍNDEX DE CONTINGUTS

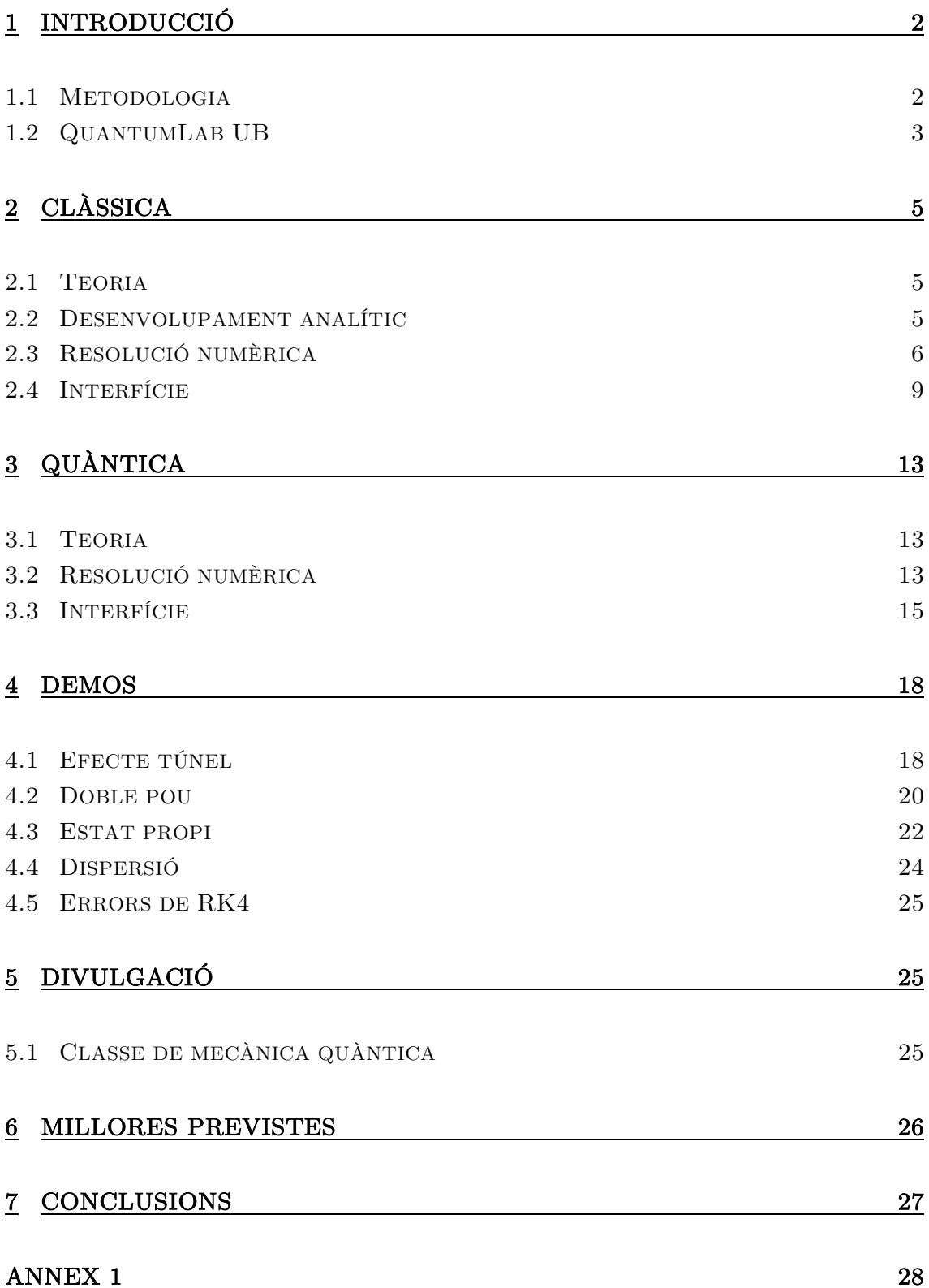

## <span id="page-2-0"></span>1 INTRODUCCIÓ

El projecte *QuantumLabUB* s'ha desenvolupat dins l'assignatura *pràctiques en empresa* del grau de física de la universitat de Barcelona. S'ha desenvolupat sota la supervisió i assessorament dels professors Bruno Juliá Díaz i Montserrat Guilleumas del departament de Física Quàntica i Astrofísica. Els autors n'han estat Jan Albert Iglesias i Daniel Allepuz Requena.

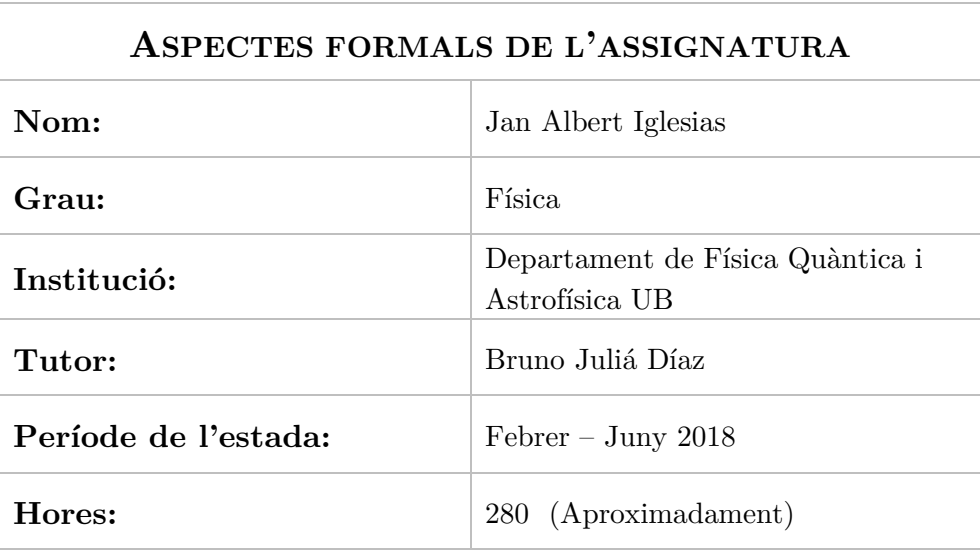

### <span id="page-2-1"></span>1.1 METODOLOGIA

El mètode de treball seguit ha constat principalment de treball autònom individual de programació en *python* i amb la llibreria *kivy*. Cada estudiant ha desenvolupat un programa pel seu compte totalment per separat. No obstant això, s'ha fet una reunió setmanal per compartir els avanços i discutir els resultats físics que s'anaven obtenint.

Aquestes reunions han resultat ser molt interessants i didàctiques perquè s'hi han discutit diversos problemes físics com la simulació d'una mesura en física quàntica, la pèrdua d'energia en alguns sistemes clàssics o problemes de les aproximacions numèriques.

A més a més, a pràcticament cada reunió hi ha vingut algun professor o estudiant convidat que ha contribuït en el desenvolupament del projecte aportant noves idees o comentant els resultats.

#### <span id="page-3-0"></span>1.2 QUANTUMLAB UB

És un projecte de divulgació de física quàntica per a totes les edats. La idea principal era desenvolupar un programa amb una interfície simple per a poder ser utilitzat per qualsevol persona. De tota manera, el programa havia de resoldre correctament les diferents equacions físiques (com la de Schrödinger o de Lagrange entre d'altres). D'aquesta manera, en resultaria una aplicació que serviria de joc per als més petits, d'introducció a la quàntica pels més grans i d'ajut per a visualitzar diferents situacions quàntiques (sovint poc intuïtives) per als estudiants de física.

El programa consta de dos mòduls separats que descriuen diferents situacions, i cada mòdul ha estat desenvolupat per un estudiant diferent. El mòdul que he desenvolupat jo és el que descriu l'evolució dinàmica unidimensional de les partícules en un potencial en quàntica i en clàssica, *Classical vs Quantum traps*.

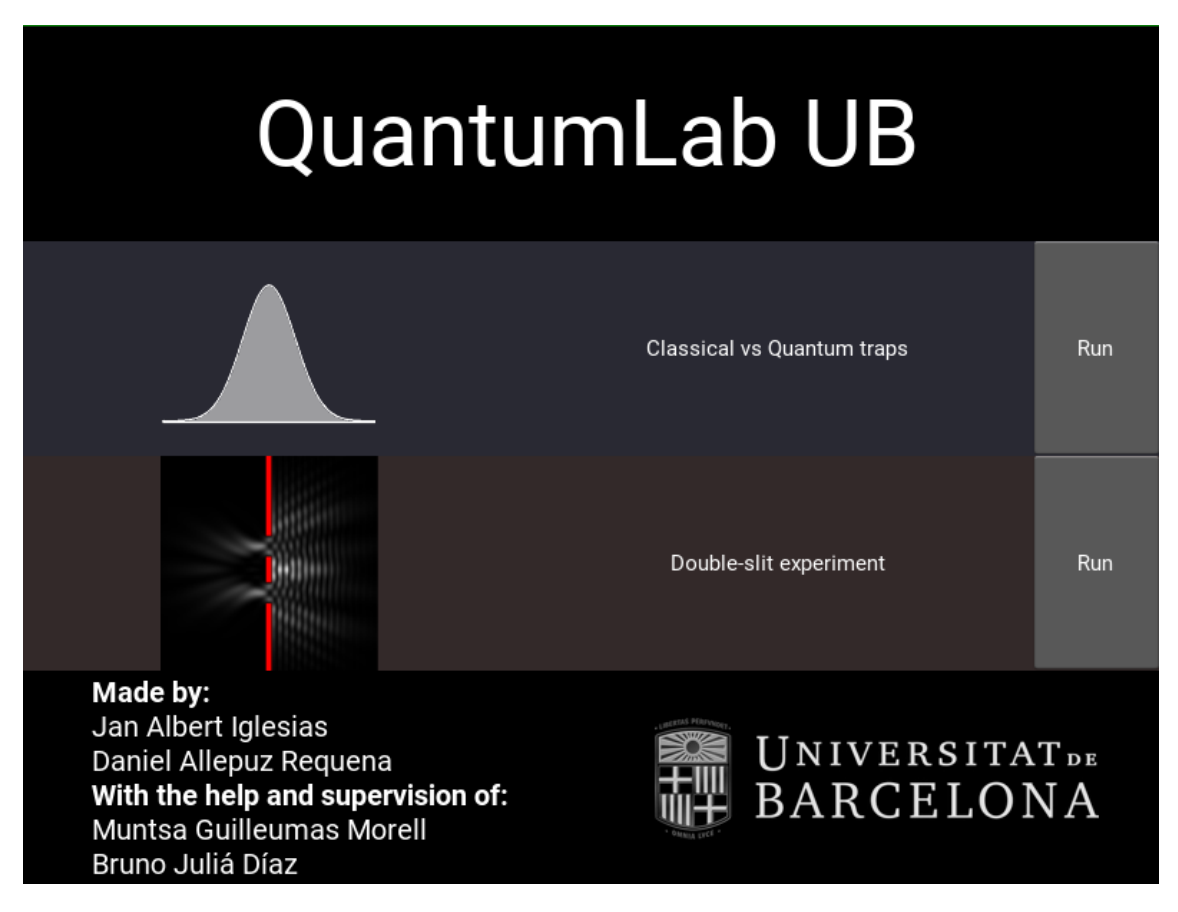

*Figura 1 Foto d'entrada al programa.*

El mòdul *Classical vs Quantum traps* consta de dues parts; clàssica i quàntica. La idea inicial era fer un mòdul que expliqués l'experiment imaginat del *gat de Schrödinger* a partir de comparacions entre la clàssica i la quàntica. Però després d'unes setmanes treballant amb aquesta idea, ens vam adonar que al final només

resultaria un experiment de probabilitat ½ - ½ entre dreta – esquerra. Ens va semblar que quedaria una mica pobre i vam començar a pensar en com simular la preparació de la funció d'ona de doble pic que representaria el gat viu – mort.

Per a fer això, vaig haver de fer un programa que resolgués l'equació de Schrödinger independent del temps i més tard, a partir d'aquest, l'evolució dinàmica de paquets d'ona sota diferents potencials. Per tal de fer més intuïtiva aquesta evolució, vam decidir comparar-la amb la d'una bola que rodola sense lliscar per un pendent corbat. D'aquesta manera, l'efecte del potencial sobre el paquet és anàleg a l'efecte del terra sobre la bola.

Finalment, va resultar ser més interessant aquesta comparació entre evolucions dinàmiques que no l'experiment del gat, així que el que havia de ser complementari va passar a ser el cos important del mòdul. I ara el *gat de Schrödinger* és un exemple que expliquem com a cas particular de l'aplicació.

### <span id="page-5-0"></span>2 CLÀSSICA

#### <span id="page-5-1"></span>2.1 TEORIA

Es vol resoldre l'evolució dinàmica d'una bola rígida que rodola sense lliscar per un pendent qualsevol. Es tracta, doncs, d'un problema de sòlid rígid. Fent servir la mecànica analítica amb el formalisme de Lagrange, es pot arribar a una equació diferencial que es pot resoldre numèricament.

Aquest tipus de problemes, de *"rodolar sense lliscar"*, es van tractar al curs de *mecànica teòrica* del grau de física. Però mai s'havien aplicat a *"un pendent qualsevol"*. Així doncs, per a resoldre aquest problema, vaig haver de fer primer un desenvolupament analític per a obtenir l'equació de Lagrange.

#### <span id="page-5-2"></span>2.2 DESENVOLUPAMENT ANALÍTIC

A partir de la informació  $R$ ,  $m$ ,  $g$  i  $f(x)$  (radi de la bola, massa, acceleració local de la gravetat i la funció que defineix el pendent respectivament) es vol trobar l'evolució temporal de la bola. Gràcies a la condició de *"rodolar sense lliscar",* hi ha dues lligadures holònomes que redueixen els graus de llibertat del sistema a només 1. Si es pren la coordenada  $x$  com a coordenada generalitzada (que representa la coordenada  $X$  del punt de contacte entre la bola i el terra) la posició del centre de masses i l'angle girat queden determinats.

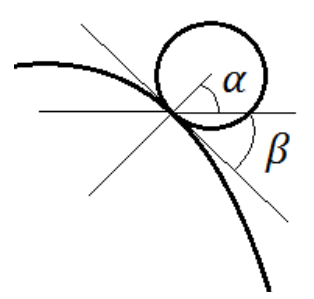

De la definició d'angles de la [Figura 2](#page-5-3), s'observa que

$$
\beta = \arctan (f'(x)) \qquad \alpha = \frac{\pi}{2} + \beta
$$

$$
X_{CM} = x + R \cos(\alpha)
$$

$$
Y_{CM} = f(x) + R \sin(\alpha)
$$

<span id="page-5-3"></span>*Figura 2 Definició d'angles.*

Pel que fa a l'angle girat respecte la vertical, de la [Figura](#page-5-4)  [3,](#page-5-4) es veu que rep dues contribucions; la de l'angle que ha girat la bola respecte la normal a la corba  $f(x)$ ,  $\theta$ . I l'angle girat per la normal respecte la vertical,  $\beta$  (negatiu quan ho és el pendent).

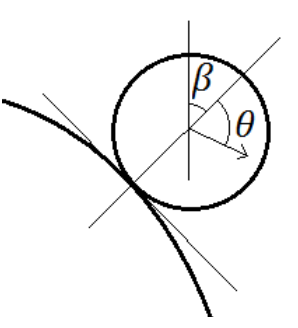

$$
\phi = \theta - \beta
$$

<span id="page-5-4"></span>*Figura 3 Angles de rotació.*

L'angle girat respecte la normal, es pot treure usant la condició de *"rodolar sense lliscar"* atès que el perímetre recorregut sobre la corba correspon al perímetre de l'angle que ha girat la bola. Aleshores

$$
\theta = \frac{\text{longitud}}{R} = \frac{1}{R} \int_{x_0}^{x} \sqrt{1 + (f'(x))^2} \, dx
$$

on  $x_0$  és el valor inicial de la coordenada  $\boldsymbol{x}.$  Ara es pot construir el Lagrangià del sistema com  $L = T - V$  on T és l'energia cinètica i V l'energia potencial.

$$
T = \frac{1}{2}m\left(\left(\dot{X}_{CM}\right)^{2} + \left(\dot{Y}_{CM}\right)^{2}\right) + \frac{1}{2}I\dot{\phi}^{2}
$$

$$
V = mgY_{CM}
$$

Usant l'equació de Lagrange<sup>1</sup>

$$
\frac{d}{dt}\frac{\partial L}{\partial \dot{x}} - \frac{\partial L}{\partial x} = 0
$$

es pot obtenir finalment una equació diferencial del tipus  $\ddot{x} = F(\dot{x}, x)$ . Que pot ser resolta numèricament. El desenvolupament complet es pot seguir a l'annex 1, amb totes les derivades corresponents.

Un cop es té l'evolució temporal  $x(t)$ , és trivial representar la dinàmica de la bola; perquè només cal substituir  $x(t)$  a les expressions donades per obtenir  $X_{CM}$ ,  $Y_{CM}$  i  $\phi$ .

#### <span id="page-6-0"></span>2.3 RESOLUCIÓ NUMÈRICA

Per a resoldre numèricament l'equació diferencial, es poden utilitzar diversos mètodes. A l'assignatura *física computacional* vam aprendre i practicar el mètode *Runge-Kutta 4*, que sempre resultava ser el més precís. És per això, que primer vaig resoldre l'equació amb aquest mètode.

El mètode es basa en definir un pas constant  $\Delta t$  i a partir d'unes condicions inicials al punt  $t_0$  i l'equació diferencial, obtens la solució a  $t_0 + \Delta t$ . Això es pot fer de manera iterativa per a obtenir la solució per tot un rang de temps. Si el pas de temps es fa més petit, el resultat millora, però el programa tarda més a calcular la solució.

 $\overline{a}$ 

<sup>1</sup> Goldstein, H. (1987). *Mecánica clásica.* Reverte.

Un cop resolta l'evolució temporal amb aquest mètode, però, vam observar diverses situacions que no corresponien a la física esperada. Concretament, la bola perdia energia en certs casos. El sistema és conservatiu, així que l'energia total s'hauria de conservar al llarg de tot el moviment, excepte errors de precisió. Però això no és el que s'observava, perquè en casos extrems com un pendent molt inclinat i un  $R$  molt gran, l'energia total presentava salts importants a determinats punts. Aquest comportament es pot observar a la [Figura 4,](#page-7-0) on l'energia total és la corba vermella.

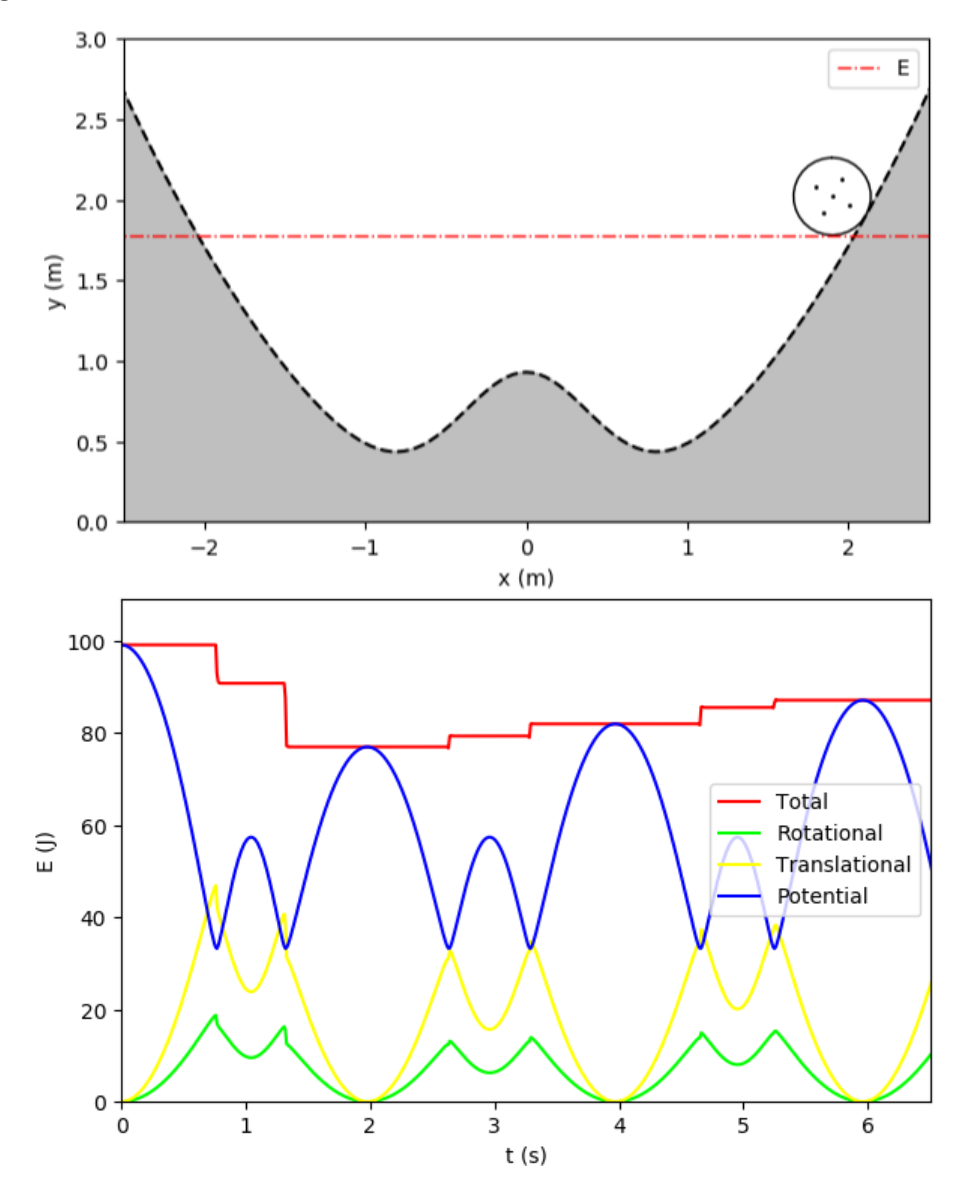

<span id="page-7-0"></span>*Figura 4 Exemple de resolució del problema amb el mètode RK4. Dalt: situació escollida; pou harmònic superposat amb una gaussiana. Baix: evolució de les diferents energies segons el temps.*

Analitzant els resultats obtinguts, vam determinar que es tractava d'un error numèric atès que els salts s'esdevenien en els punts on les diferents energies presentaven pics. Reduïr el pas de temps corregia l'error en molts casos, però augmentava considerablement el temps de computació.

Eventualment, vaig programar un nou mètode per resoldre l'equació de Lagrange. Es tracta del *Runge-Kutta-Fehlberg*, un mètode que combina *RK4* i *RK5* redefinint  $\Delta t$  a cada pas per adaptar-se a la funció. És a dir, fa un pas molt petit a les zones complicades i un pas més gran a les més senzilles. Aquest mètode va resoldre els errors en tots els casos i en un temps acceptable.

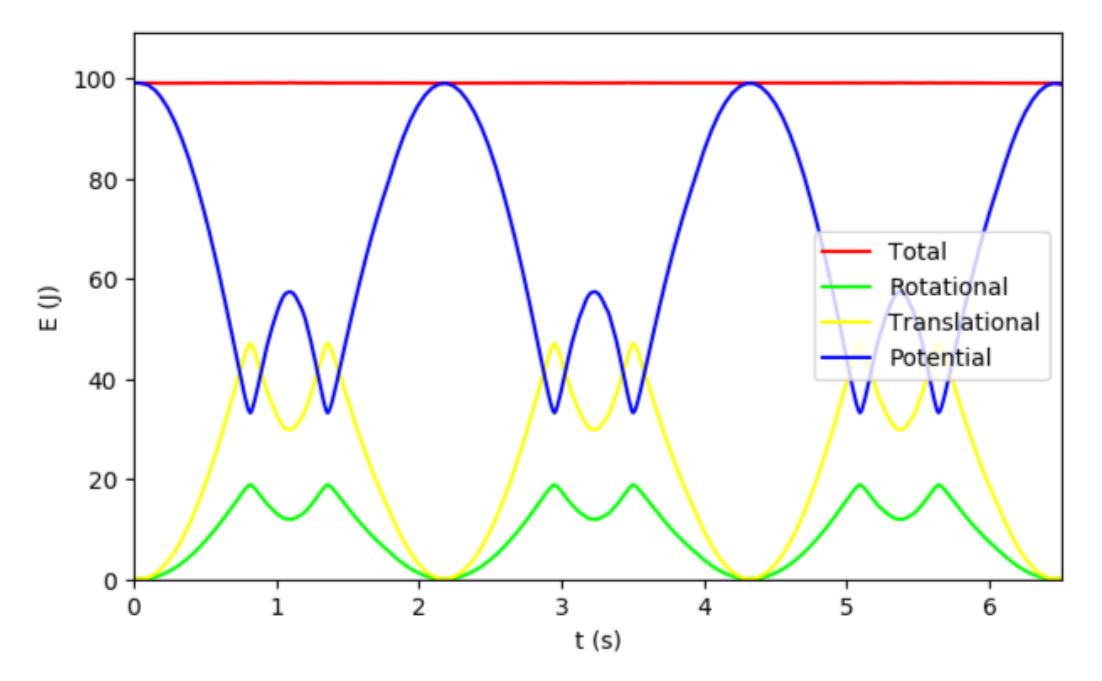

*Figura 5 Evolució temporal de l'energia en el mateix cas que la [Figura 4](#page-7-0) resolt amb RK-Fehlberg. S'observa que l'energia total es manté.*

Malgrat que el mètode correcte per a aquestes situacions és *RK-Fehlberg*, vam decidir deixar la opció d'escollir el mètode *RK4* per a poder-los comparar en cada cas. En particular, la *demo "RK4 problem"* mostra una situació similar a la comentada.

#### <span id="page-9-0"></span>2.4 INTERFÍCIE

Aquesta part del mòdul compta amb una pantalla que mostra el sistema (bola que rodola) i diversos botons i *sliders* que permeten seleccionar diferents situacions. A continuació recorrerem en detall les seves funcions i utilitats.

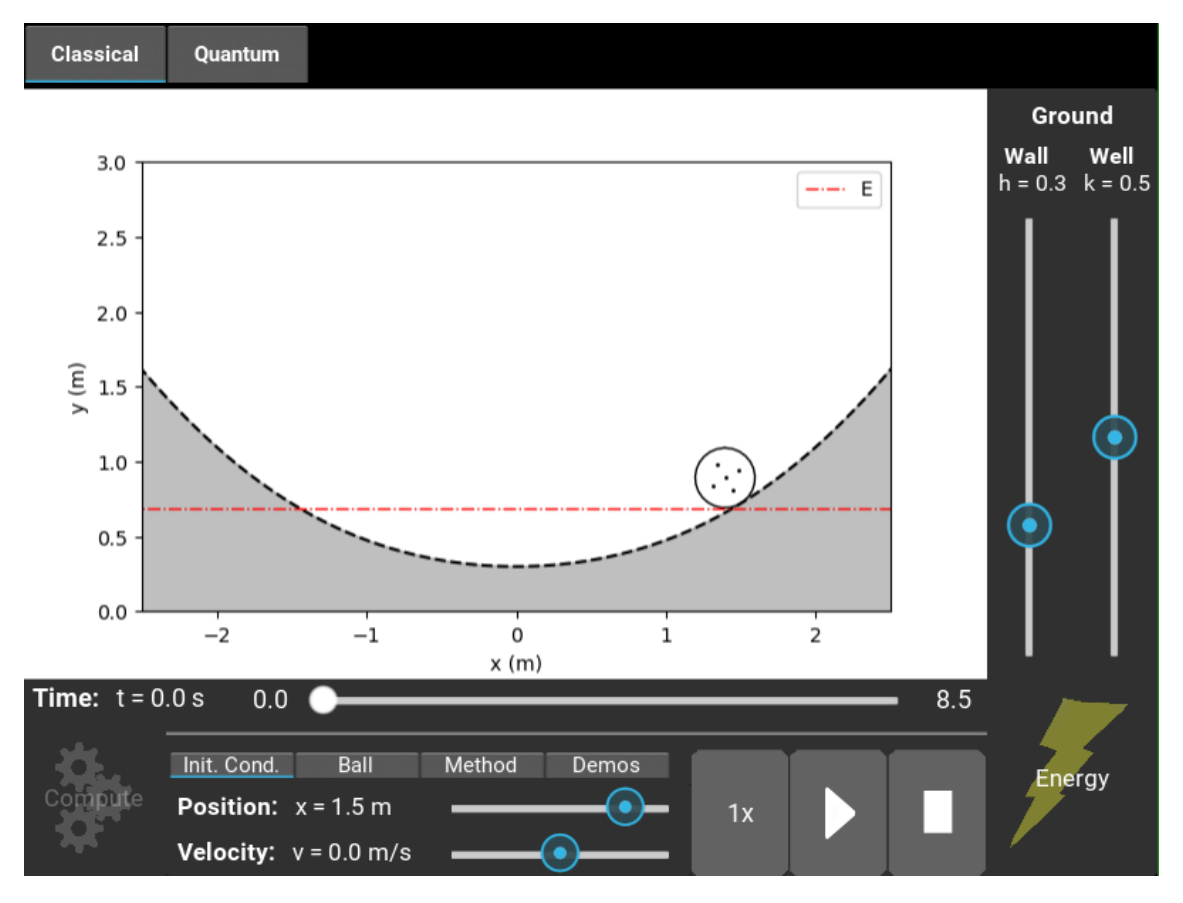

*Figura 6 Interfície de la part clàssica.*

*Screen* Hi ha una pantalla central que mostra el sistema físic. És a dir, mostra la funció terra (en gris), la bola (en negre i amb 5 punts interiors per mostrar que rodola) i la línia d'energia total (ínia vermella puntejada). Aquesta línia vermella puntejada mostra l'alçada màxima a la que pot arribar el punt de contacte. (Si el sistema no té pèrdues d'energia).

*Ground* A la part dreta de la pantalla, (en vertical) hi ha 2 *sliders* que permeten modular la funció terra. Aquesta funció consta d'una paràbola (com el potencial harmònic) i una gaussiana central a tall de barrera. Els paràmetres lliures que pot recórrer l'usuari són la obertura de la paràbola i l'alçada de la gaussiana  $(k \, \text{i} \, h)$ . D'aquesta manera, es poden obtenir tots els casos des d'un pla horitzontal a un pou harmònic amb una barrera central passant per totes les combinacions possibles entre ambdues funcions.

$$
f(x) = \frac{1}{2}kx^2 + \frac{1}{\sqrt{2\pi\sigma^2}}e^{-\frac{x^2}{2\sigma^2}}
$$

On

$$
\sigma = \frac{1}{\sqrt{2\pi h^2}}
$$

*Time* A la part inferior, hi apareix escrit el valor de temps que s'està dibuixant, així com un cursor temporal que es pot moure manualment per recórrer els diferents valors de temps.

*Init. Cond.* (*initial conditions*) Les condicions inicials permeten triar la posició i velocitat inicials de la bola. Cal parar atenció a que aquests valors fan referència al punt de contacte de la bola amb el terra.

*Ball* Al costat de *Init. Cond.*, hi ha altres apartats que permeten canviar altres valors del problema. Pel que fa als paràmetres de la bola, es permet canviar el seu radi.

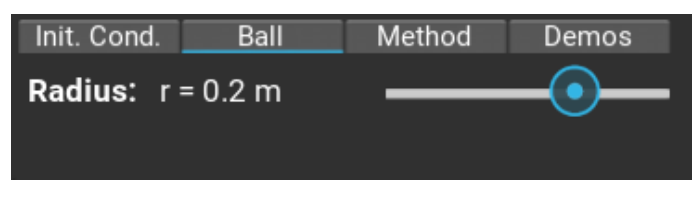

*Figura 7 Apartat "ball" de la interfície.*

*Method* El següent apartat permet seleccionar el mètode emprat per a la resolució del problema. S'inicia per defecte a *Runge-Kutta-Fehlberg 45*, que és el mètode més precís, però es permet canviar a el mètode de pas constant *RK4*. S'ha decidit permetre el canvi entre els dos mètodes per tal d'il·lustrar que no tots els mètodes numèrics són sempre bons.

| Init. Cond.   | Ball | Method                     | Demos |
|---------------|------|----------------------------|-------|
| Runge-Kutta 4 |      | Runge-Kutta-Fehlberg<br>45 |       |

*Figura 8 Apartat "method" de la interfície.*

*Demos* L'últim apartat permet seleccionar 4 *demos*, és a dir quatre situacions predeterminades que permeten entendre alguns conceptes clau. Les opcions possibles són: el no - efecte túnel, un doble pou, una situació d'equilibri i un problema amb el mètode *RK4*.

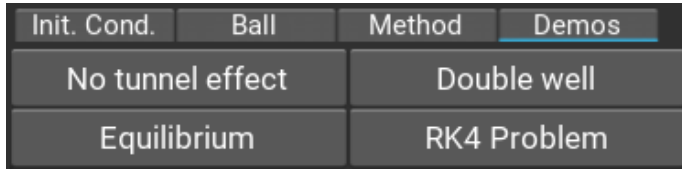

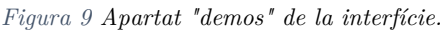

*Video buttons* A la part inferior, hi ha tres botons grisos que permeten seleccionar les propietats de reproducció del vídeo de l'evolució temporal. Per ordre d'esquerra a dreta, hi ha

- Velocitat de reproducció: Permet triar entre 4 velocitats diferents sense afectar a la resolució del problema. (No canvia el pas de temps dels mètodes *RK*)
- Play / Pause: Engegada i aturada de la reproducció.
- Stop: Atura la reproducció i reinicia la simulació a l'instant inicial.

*Compute* A baix a l'esquerra, hi ha el botó que arrenca el càlcul numèric de la simulació. S'ha de prémer un cop han estat triats tots els paràmetres. Durant el càlcul, la resta de botons s'inhabiliten, deixant només una barra que en mostra el progrés. Un cop acabat el càlcul, el botó s'inhabilita, i no es torna a habilitar fins que l'usuari canvia algun paràmetre de la simulació.

*Energy* A baix a la dreta, hi ha el botó que obre una finestra que mostra l'evolució temporal de les diferents energies; cinètica de translació, cinètica de rotació i potencial. A més a més, mostra l'energia total. La nova finestra permet activar el *"surface plot"*, una manera alternativa i més intuïtiva de representar les energies que permet observar com les contribucions sumen l'energia total. És a dir, s'hi observen les proporcions de cada tipus d'energia.

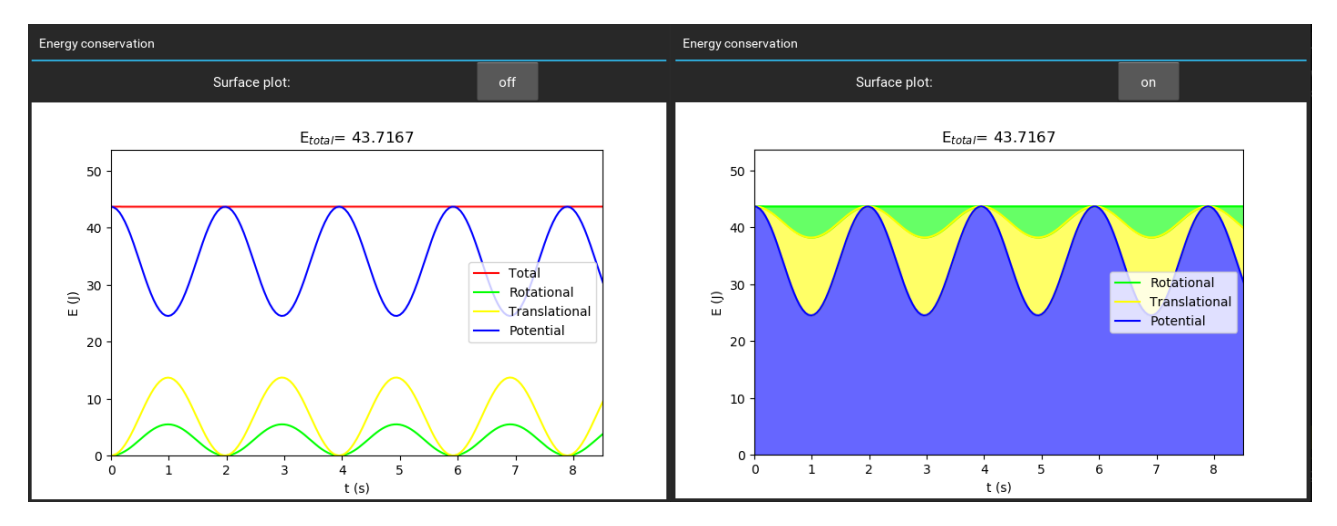

*Figura 10 Evolució temporal de l'energia. Esquerra: "surface plot" - off. Dreta: "surface plot" - on.*

#### 2.4.1 Funcionament

El funcionament de la interfície és senzill i pot ser feta servir per qualsevol usuari. Per defecte s'inicialitza una simulació amb uns paràmetres ja definits, però es poden canviar a gust de l'usuari. L'ús del programa hauria de seguir el procés següent:

- Es defineixen els diferents paràmetres de la simulació.
- Un cop es prepara la situació desitjada, es prem el botó *"compute"*, que inicia el càlcul numèric.
- Quan la barra de progrés es completa i es reactiven els botons, es pot contemplar la simulació a través dels botons de visualització, així com l'evolució temporal de les energies.
- Alternativament, es pot seleccionar una *demo*. En aquest cas, el programa prepara la situació i arrenca el càlcul de manera automàtica. Després, es poden canviar alguns paràmetres respecte la situació inicial preparada.

Si durant la reproducció del vídeo es canvia algun paràmetre, s'atura la simulació i cal tornar a prémer *"compute"*. Finalment, quan es vol canviar d'apartat i passar a la part quàntica, és convenient aturar la reproducció del vídeo per a optimitzar la velocitat de computació del programa.

### <span id="page-13-0"></span>3 QUÀNTICA

#### <span id="page-13-1"></span>3.1 TEORIA

Es vol resoldre l'evolució dinàmica d'un paquet d'ones gaussià unidimensional  $\psi(x,t_0)$  en una trampa de potencial  $V(x)$ . Aquesta evolució  $(\psi(x,t))$  ve descrita per l'equació de Schrödinger<sup>2</sup>

$$
i\hbar \frac{\partial \psi(x,t)}{\partial t} = -\frac{\hbar^2}{2m} \frac{\partial^2 \psi(x,t)}{\partial x^2} + V(x)\psi(x,t)
$$

En aquest cas concret, considerem potencials  $V(x)$  independents del temps, així que s'hi pot aplicar separació de variables i obtenir l'equació de Schrödinger independent del temps.

$$
E_n \phi_n(x) = -\frac{\hbar^2}{2m} \frac{d^2 \phi_n(x)}{dx^2} + V(x) \phi_n(x)
$$

Es tracta d'una equació de valors propis  $(E_n)$  i vectors propis  $(\phi_n(x))$ . Les funcions pròpies  $\phi_n(x)$  formen una base ortonormal que es fa servir per a descompondre  $\psi(x,t)$ . Afegint-hi els coeficients adequats, s'obté la solució com

$$
\psi(x,t) = \sum_{n} c_n \phi_n(x) e^{-i\frac{E_n}{\hbar}t}
$$

on

 $\overline{a}$ 

$$
c_n = \int_{-\infty}^{\infty} \psi(x, t_0) \phi_n(x) \, dx
$$

són les projeccions de la funció d'ona inicial sobre les funcions pròpies de l'energia.

#### <span id="page-13-2"></span>3.2 RESOLUCIÓ NUMÈRICA

Fixat un potencial  $V(x)$ , es vol resoldre l'equació de valors propis i vectors propis de l'energia en una caixa de longitud L. Per fer-ho, cal construir l'Hamiltonià

$$
H = -\frac{\hbar^2}{2m}\frac{d^2}{dx^2} + V(x)
$$

com una matriu. Això es fa discretitzant la caixa  $L$  en intervals  $\Delta x$ . Aleshores, la derivada segona es pot aproximar a

<sup>2</sup> Basdevant, J.-L., Dalibard, J.(2002). *Quantum Mechanics.* Springer.

$$
\left. \frac{d^2 \varphi(x)}{dx^2} \right|_{x_k} \simeq \frac{\varphi(x_k - \Delta x) - 2\varphi(x_k) + \varphi(x_k + \Delta x)}{\Delta x^2}
$$

A partir d'ara, ens referirem a  $\varphi(x_0), \varphi(x_0 + \Delta x), \varphi(x_0 + 2\Delta x)$ , etc. com  $\varphi_0, \varphi_1, \varphi_2$ , etc. Aleshores, l'Hamiltonià s'escriu com

$$
H = \begin{pmatrix} \frac{\hbar^2}{m\Delta x^2} + V_0 & -\frac{\hbar^2}{2m\Delta x^2} & 0 & 0 & 0 & \cdots \\ -\frac{\hbar^2}{2m\Delta x^2} & \frac{\hbar^2}{m\Delta x^2} + V_1 & -\frac{\hbar^2}{2m\Delta x^2} & 0 & 0 & \cdots \\ 0 & -\frac{\hbar^2}{2m\Delta x^2} & \frac{\hbar^2}{m\Delta x^2} + V_2 & -\frac{\hbar^2}{2m\Delta x^2} & 0 & \cdots \\ 0 & 0 & -\frac{\hbar^2}{2m\Delta x^2} & \frac{\hbar^2}{m\Delta x^2} + V_3 & -\frac{\hbar^2}{2m\Delta x^2} & 0 \\ 0 & 0 & 0 & -\frac{\hbar^2}{2m\Delta x^2} & \frac{\hbar^2}{m\Delta x^2} + V_4 & \ddots \\ \vdots & \vdots & \vdots & 0 & \ddots & \ddots \end{pmatrix}
$$

On  $V_i = V(x_i)$ . Per simplificar-ho, però, s'ha programat sense el factor  $\hbar^2$ , i aquest s'ha inclòs a les unitats del factor  $m$ . Es tracta d'una matriu de dimensió  $\frac{L}{\Delta x} \times \frac{L}{\Delta x}$  $\frac{L}{\Delta x}$ . Com que l'equació es resol només dins una caixa;  $V_0$  i  $V_{final}$  es prenen amb un valor enorme per tal de simular una barrera "infinita" de potencial.

L'equació de Schrödinger independent del temps s'escriu en forma matricial

$$
H\varphi = E\varphi
$$

amb  $E$  una constant i  $\varphi$  un vector de dimensió  $\frac{L}{\Delta x}$  que representa la funció d'ona.

$$
\varphi = \begin{pmatrix} \varphi(x_0) \\ \varphi(x_1) \\ \varphi(x_3) \\ \vdots \end{pmatrix}
$$

Només cal, doncs, trobar els valors i vectors propis de la matriu  $H$  en forma matricial. És una matriu tridiagonal, i per a aquestes matrius existeixen mètodes numèrics optimitzats per a aconseguir-ne els valors i vectors propis. Així que no cal diagonalitzar-la per obtenir-los.

Aleshores, s'aconsegueixen  $\frac{L}{\Delta x}$  valors propis  $E_n$  i  $\frac{L}{\Delta x}$  vectors propis  $\phi_n$ . D'aquests vectors propis (que representen funcions pròpies), però, només els d'energia baixa són correctes, perquè no senten l'efecte de les vores. El problema s'hauria de resoldre en una caixa de  $L \rightarrow \infty$ , però per raons òbvies no és possible fer-ho. Així que per a fer les projeccions, només es prenen les primeres funcions pròpies. En el

nostre cas,  $L = 40$ ,  $\frac{L}{\Lambda}$  $\frac{L}{\Delta x}$  = 1000 i es prenen els primers 200 autovectors per a fer les projeccions.

Les projeccions  $c_n$ s'obtenen resolent la integral  $\int_L \psi(t_0) \cdot \phi_n \, dx$  numèricament amb el mètode de trapezis. Cal notar que  $\psi(t_0)$  és el vector que representa la funció d'ona inicial en el discretitzat.

Finalment, l'evolució del paquet d'ones ve descrita pel vector

$$
\psi(t) = \sum_{n} c_n e^{-i\frac{E_n}{\hbar}t} \phi_n
$$

Un cop es té aquest resultat, només cal iterar  $t$  per a veure l'evolució temporal.

Per verificar que prenent només els primers 200 vectors propis ja n'hi ha prou per a resoldre el problema, s'estudia la norma. En cap moment es fa una renormalització, així que la suma  $\sum_{n=0}^{\infty} |c_n|^2$  $_{n=0}^{\infty}$  $|c_n|^2 = 1$ . Només cal comprovar que per qualsevol funció d'ona inicial  $\psi(t_0)$ ,  $\sum_{n=0}^{200} |c_n|^2$  $\left| \frac{200}{n=0} \right| \left| c_n \right| ^2 \simeq 1$ . En el nostre cas, obtenim una precisió d'ordre 10−8 en la majoria de casos.

#### <span id="page-15-0"></span>3.3 INTERFÍCIE

Aquesta part del mòdul compta amb una pantalla que mostra el sistema (funció d'ona i potencials) i diversos botons i *sliders* que permeten seleccionar diferents situacions. A continuació recorrerem en detall les seves funcions i utilitats. Només explicarem les diferències que té amb la interfície clàssica, atès que comparteixen moltes propietats.

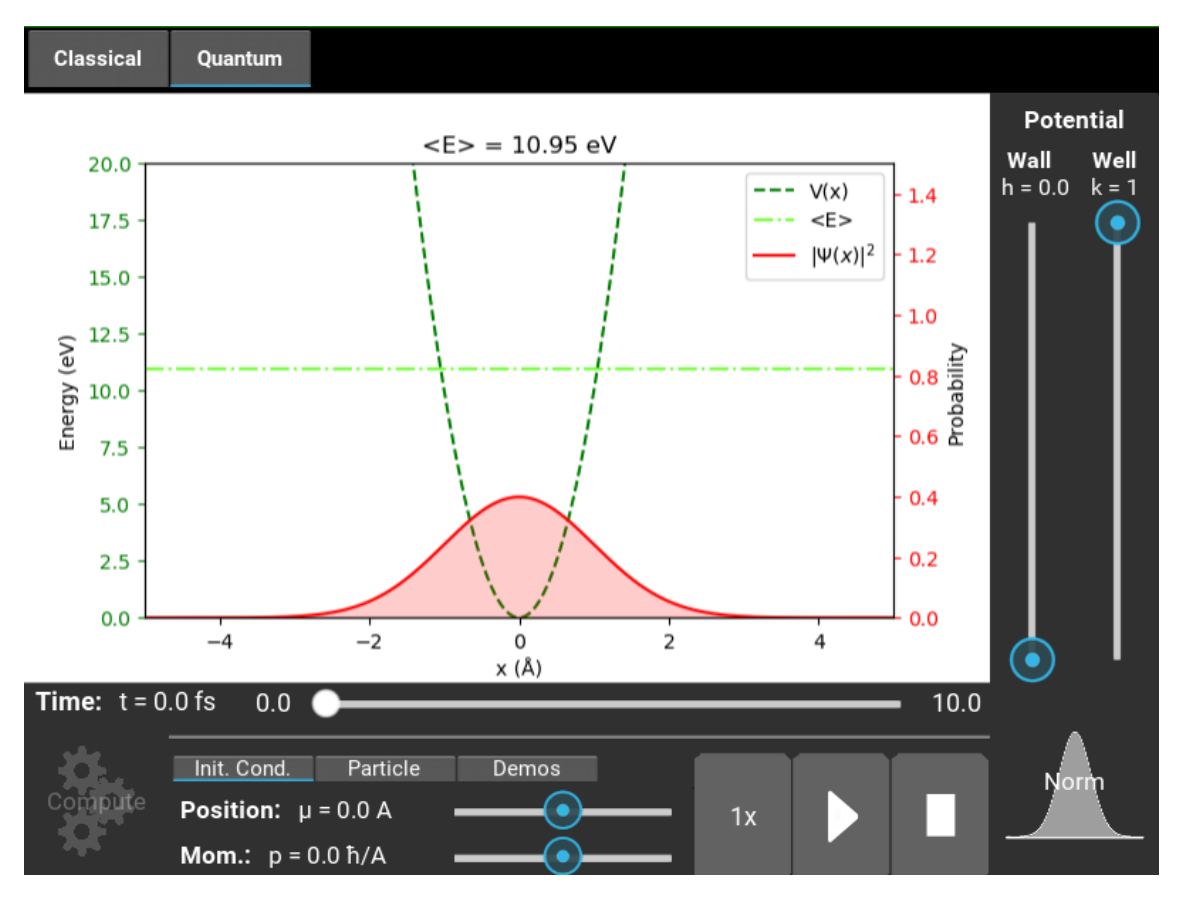

*Figura 11 Interfície de la part quàntica.*

*Screen* Hi ha una pantalla central que mostra el sistema físic. És a dir, mostra la densitat de probabilitat, que és el mòdul al quadrat de la funció d'ona (en vermell i seguint l'eix vertical dret). Així com el potencial (en verd i seguint l'eix vertical esquerre) i la línia del valor esperat de l'energia (en verd clar i seguint l'eix vertical esquerre). També es mostra el valor esperat de l'energia a la part superior de la pantalla.

*Potential* A la part dreta de la pantalla, (en vertical) hi ha 2 *sliders* que permeten modular la funció potencial  $V(x)$ . Aquesta funció consta d'un potencial harmònic i una gaussiana central a tall de barrera. Els paràmetres lliures que pot recórrer l'usuari són l'obertura de la paràbola i l'alçada de la gaussiana ( $k$  i  $h$ ). D'aquesta manera, es poden obtenir tots els casos des de potencial nul a un pou harmònic amb una barrera passant per totes les combinacions possibles entre ambdues funcions.

$$
f(x) = \frac{1}{2}kx^2 + \frac{1}{\sqrt{2\pi\sigma^2}}e^{-\frac{x^2}{2\sigma^2}} \; ; \; \sigma = \frac{1}{\sqrt{2\pi h^2}}
$$

*Init. Cond.* (*initial conditions*) Les condicions inicials permeten triar la posició i el moment inicials del paquet d'ones.

*Particle* Al costat de *Init. Cond.*, hi ha un apartat que permet canviar els paràmetres de la partícula. Es permet canviar la desviació estàndard de la gaussiana inicial i escollir quin tipus de partícula és. Això només fa referència a les unitats del problema, que s'adapten segons si es tracta d'un electró o un àtom de Rb 87.

| Init. Cond.               | <b>Particle</b> | Demos.     |  |
|---------------------------|-----------------|------------|--|
| Thickness: $\sigma$ = 1.0 |                 |            |  |
| Electron                  |                 | Rb 87 atom |  |

*Figura 12 Apartat "particle" de la interfície.*

*Demos* L'últim apartat permet seleccionar 4 *demos*, és a dir quatre situacions predeterminades que permeten entendre alguns conceptes clau. Les opcions possibles són: l'efecte túnel, un doble pou, un estat propi i la dispersió d'un paquet d'ones.

| Init. Cond.   | Particle | Demos             |  |
|---------------|----------|-------------------|--|
| Tunnel effect |          | Double well       |  |
| Eigenstate    |          | <b>Dispersion</b> |  |

*Figura 13 Apartat "demos" de la interfície.*

*Norm* A baix a la dreta, hi ha el botó que obre una finestra que mostra l'evolució temporal de la norma. Aquesta sempre es conserva perquè  $\psi(t)$  es construeix a partir d'exponencials imaginàries, però això no treu importància a aquest gràfic perquè serveix per a comprovar la veracitat de la representació feta amb només els primers 200 valors propis. Com s'ha comentat abans, com més proper a 1 sigui el seu valor, més correcte és l'aproximació.

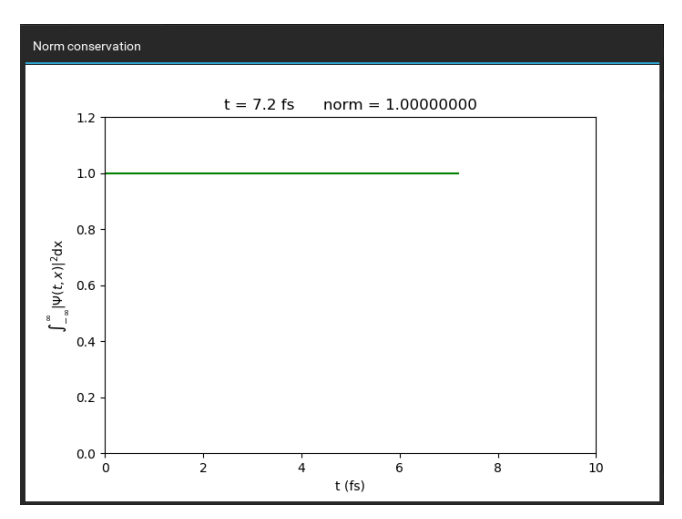

*Figura 14 Evolució temporal de la norma.*

### <span id="page-18-0"></span>4 DEMOS

El programa compta amb *demos* tant pel cas clàssic com pel quàntic. Aquestes *demos* són situacions concretes predeterminades escollides per tal de mostrar conceptes físics d'interès. Algunes d'elles són anàlogues entre els casos quàntic i clàssic, i d'altres no. A continuació recorrerem en detall cadascuna d'elles.

#### <span id="page-18-1"></span>4.1 EFECTE TÚNEL

L'efecte túnel fa referència al fet que una partícula quàntica pot travessar barreres de potencial que clàssicament no podria. Aquest fet s'il·lustra comparant els casos clàssic i quàntic d'una partícula en un potencial amb una barrera. De manera que hi hagi diverses regions permeses clàssicament (amb l'energia per sobre el potencial).

L'aplicació compta amb les *demos "No tunnel effect"* pel cas clàssic i *"Tunnel effect"* pel quàntic que mostren les situacions descrites.

#### 4.1.1 Cas clàssic

En el cas clàssic, la partícula només podrà passar a l'altre costat de la barrera si la seva energia és superior al pic de potencial. Això és degut a que, clàssicament, una partícula només pot ser en les regions on  $E \ge V(x)$ , per no tenir energia cinètica negativa.

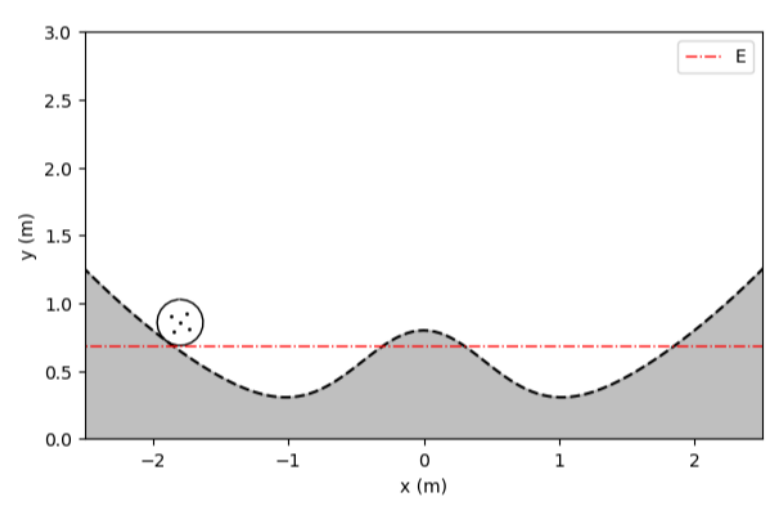

*Figura 15 Situació inicial de la demo "No tunnel effect".*

A la [Figura 16](#page-19-0) s'hi observa com la partícula no surt mai del pou esquerre. La línia vermella mostra l'alçada màxima que pot assolir la bola, relacionada amb l'energia d'aquesta.

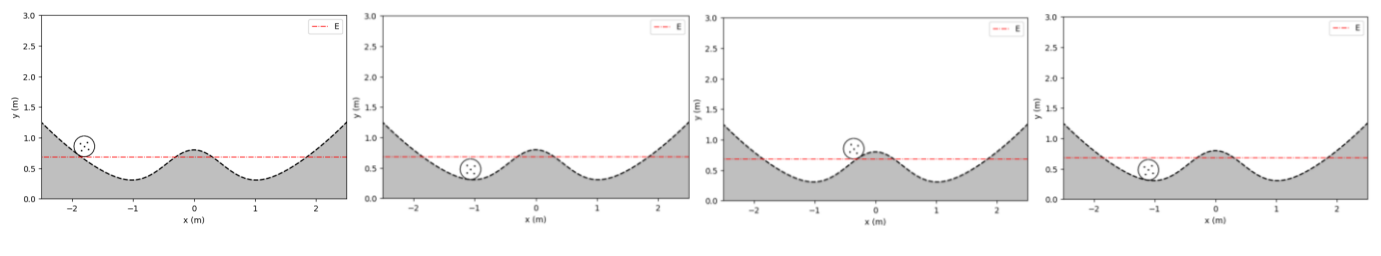

*Figura 16 Seqüència que segueix la demo "No tunnel effect".*

#### <span id="page-19-0"></span>4.1.2 Cas quàntic

En el cas quàntic es manifesta l'efecte túnel. L'energia de la partícula no està ben definida, així que es parla del seu valor esperat,  $\langle E \rangle$ , que surt representat com una línia puntejada de color verd a l'aplicació. La configuració de la *demo "Tunnel effect"* és tal que "l'energia" de la partícula és inferior al pic de potencial. Però tot i així, la partícula acaba passant completament a l'altra banda atès que la densitat de probabilitat (àrea vermella) s'acaba concentrant al pou dret.

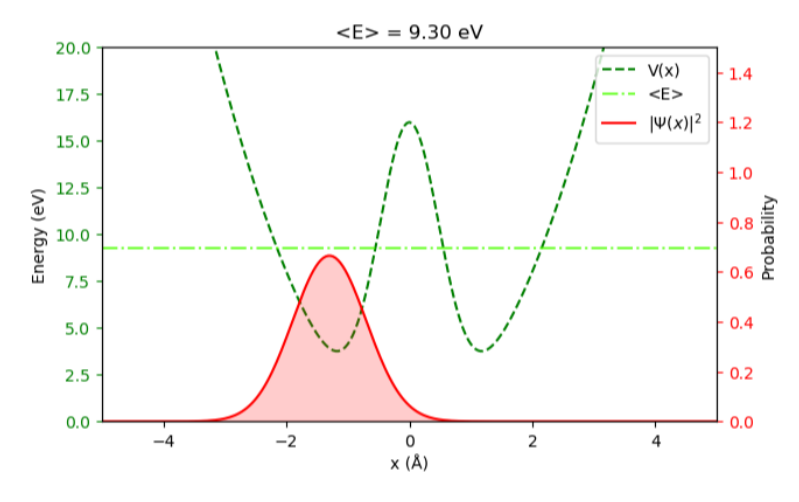

*Figura 17 Situació inicial de la demo "Tunnel effect".*

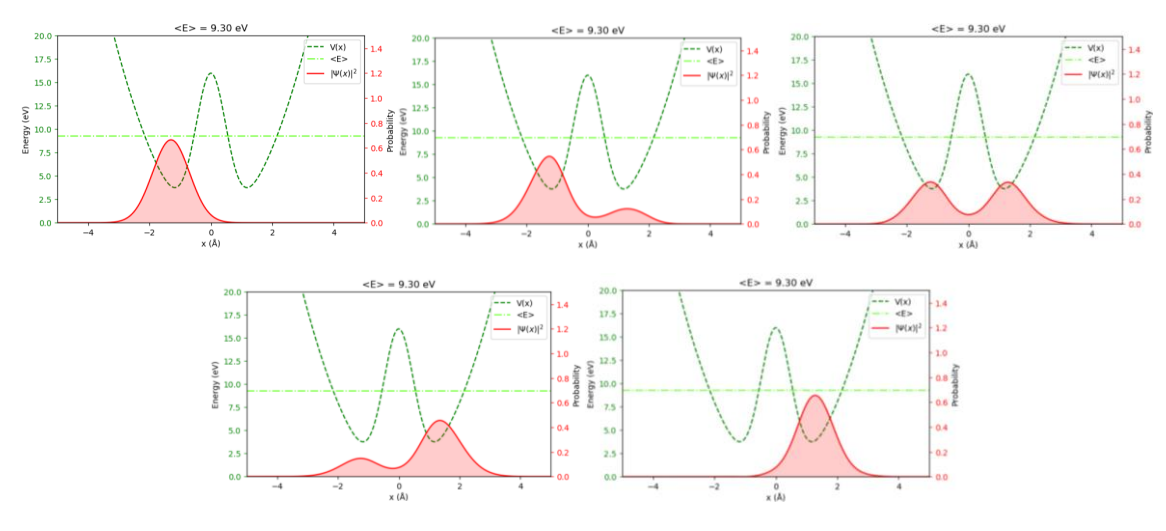

*Figura 18 Seqüència que segueix la demo "Tunnel effect".*

#### <span id="page-20-0"></span>4.2 DOBLE POU

El mòdul compta amb les *demos "Double well"* en ambdós casos, el clàssic i el quàntic. Aquestes *demos* preparen una situació on el potencial forma dos pous separats per una barrera i es col·loca la partícula en el màxim de potencial. Resulta interessant comparar el comportament de les partícules en els diferents casos.

#### 4.2.1 Cas clàssic

En el cas clàssic, la partícula es troba en un màxim de potencial, és a dir en un punt d'equilibri inestable. En el cas ideal, la partícula es mantindria eternament en el punt central, però degut als errors inevitables de precisió del programa, acaba caient. Això es correspon a la situació física, on sempre hi ha alguna petita pertorbació que la desvia del punt central.

El costat cap on cau en principi és aleatori, però com que la *demo* repeteix sempre la mateixa situació, la bola cau sempre cap a la dreta. La situació inicial i la seqüència que segueix la *demo* es poden veure a la [Figura 19](#page-20-1) i la [Figura 20](#page-20-2) respectivament.

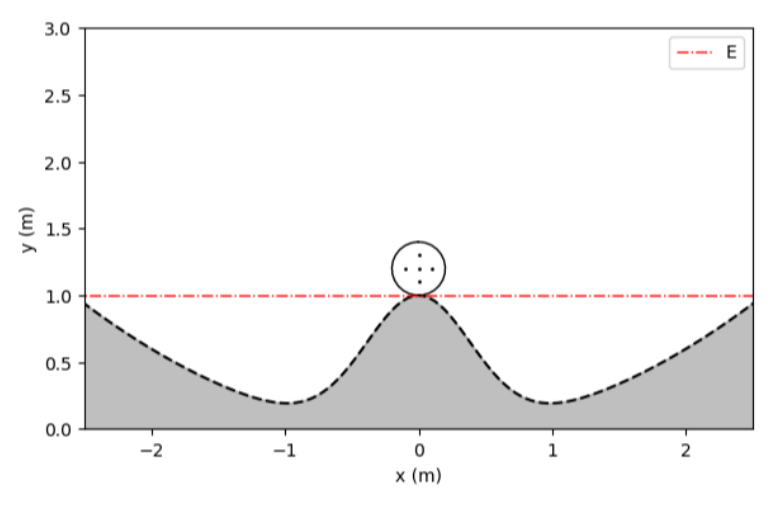

*Figura 19 Situació inicial de la demo "Double well" clàssica.*

<span id="page-20-1"></span>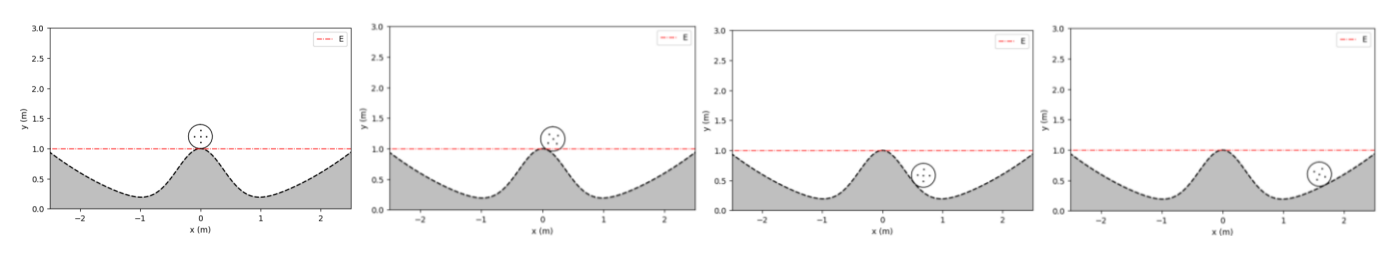

<span id="page-20-2"></span>*Figura 20 Seqüència que segueix la demo "Double well" clàssica.*

#### 4.2.2 Cas quàntic

En el cas quàntic, la partícula es desdobla i cau simultàniament a ambdós costats. És una situació que contrasta molt amb el cas clàssic, on només podia caure a un costat. A l'hora d'interpretar-ho, però, cal tenir present que el que es desdobla és en realitat la densitat de probabilitat.

Per assimilar-ho a la clàssica, s'acostuma a pensar que allà on hi ha els pics de densitat de probabilitat és on "hi ha les partícules". Així que en la situació que presenta la *demo "Double well"* quàntica sembla que la partícula es transformi en dues partícules i en caigui una a cada costat. Quan, en realitat, és que la probabilitat de trobar-la a un costat és la mateixa que trobar-la a l'altre.

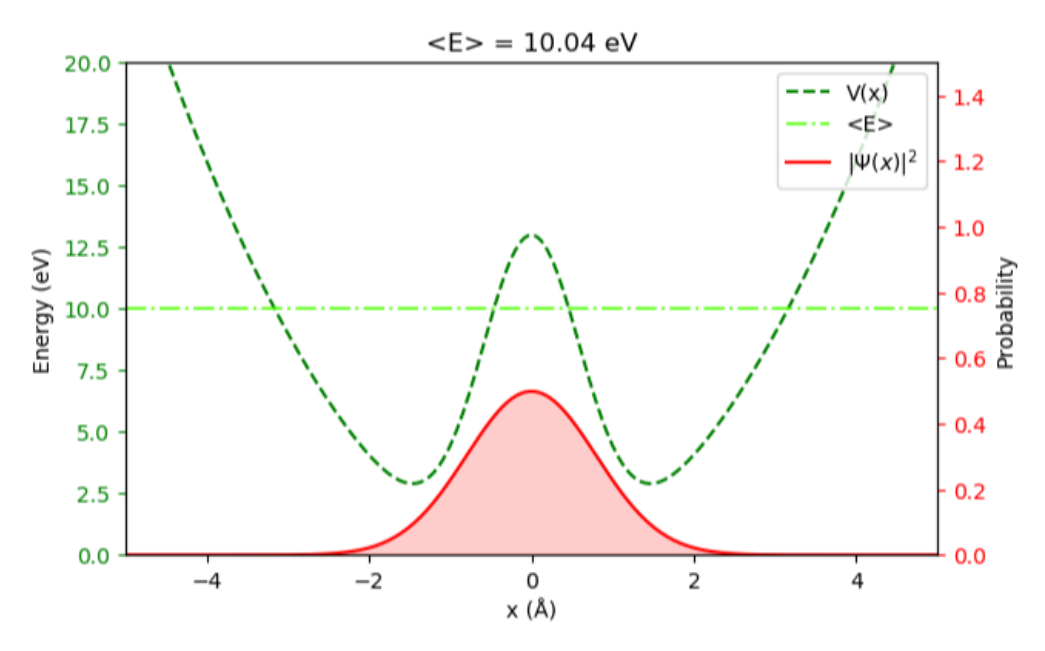

*Figura 21 Situació inicial de la demo "Double well" quàntica.*

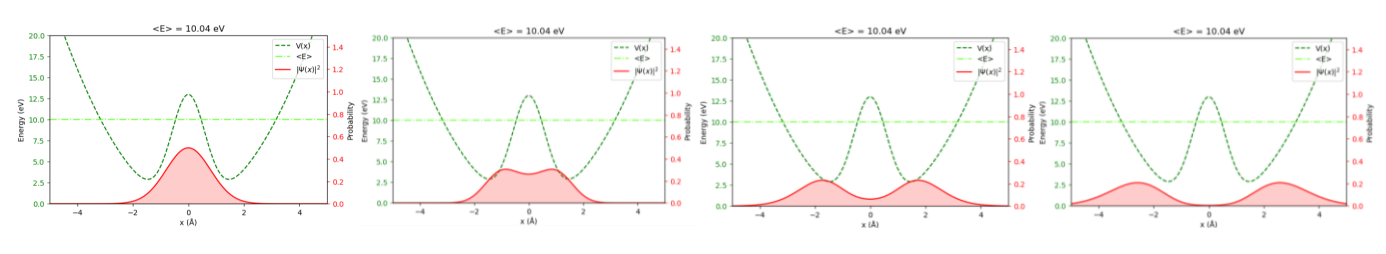

*Figura 22 Seqüència que segueix la demo "Double well" quàntica.*

<span id="page-21-0"></span>És especialment interessant l'última imatge de la [Figura 22,](#page-21-0) que mostra la funció d'ona totalment separada en dos paquets d'ona independents. Aquesta situació sovint s'anomena "gat de Schrödinger", fent referència a l'experiment imaginat per Erwin Schrödinger on a partir d'un sistema quàntic, s'acaba considerant la superposició de dos estats macroscòpics; gat viu / gat mort. La superposició dels

dos paquets en la imatge esmentada representaria la superposició dels dos estats de l'experiment.

#### <span id="page-22-0"></span>4.3 ESTAT PROPI

És interessant estudiar l'estat fonamental del potencial harmònic i comparar-lo amb el cas d'una bola rodolant en un pou descrit per una funció anàloga.

#### 4.3.1 Cas quàntic

Els estats propis del potencial són estacionaris perquè la seva evolució temporal és del tipus

$$
\psi(x,t) = e^{-i\frac{E_n}{\hbar}t}\phi_n(x)
$$

i, per tant, la seva densitat de probabilitat no depèn del temps.

$$
|\psi(x,t)|^2 = |\phi_n(x)|^2
$$

Això es mostra a la *demo "Eigenstate"* de l'apartat quàntic. La funció d'ona inicial és l'estat fonamental del potencial harmònic, així que la densitat de probabilitat no varia en el temps.

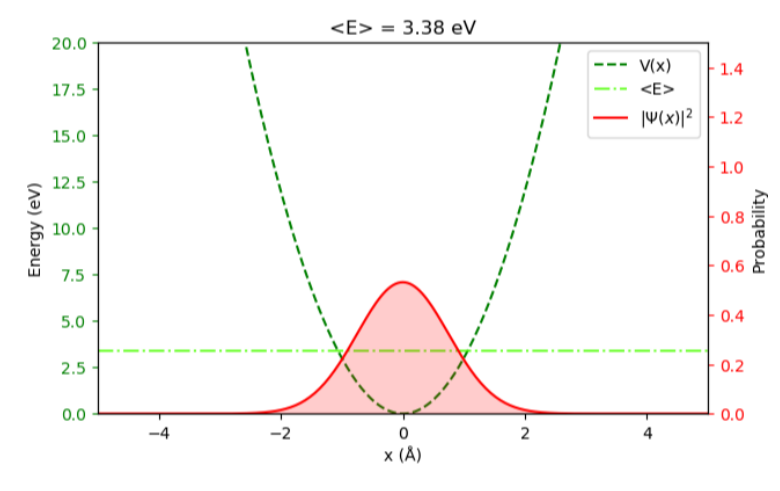

*Figura 23 Situació inicial i evolució temporal de la demo "Eigenstate".*

Les *demos* estan pensades per a mostrar situacions interessants i permetre a l'usuari fer variacions a la situació plantejada. En aquest cas resulta interessant desplaçar la funció d'ona inicial fora del punt central. Aleshores s'observa com l'amplada del paquet es manté i oscil·la com ho faria una partícula clàssica situada en el pic de densitat de probabilitat.

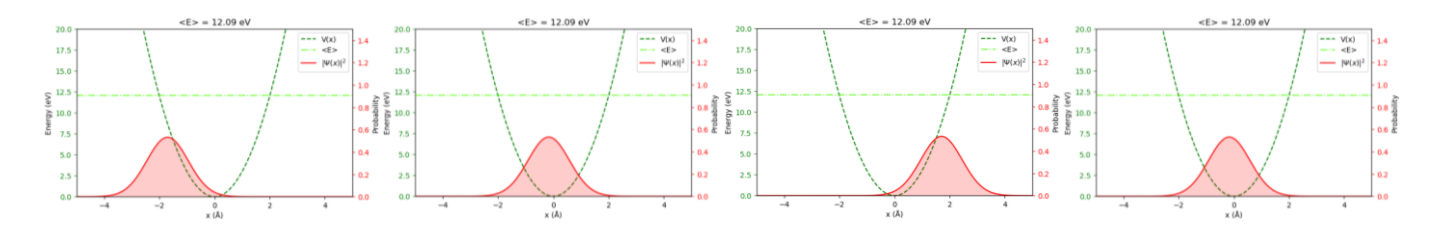

*Figura 24 Evolució temporal de la funció d'ona inicial de la demo "Eigenstate" desplaçada cap a l'esquerra.*

#### 4.3.2 Cas clàssic

La *demo "Equilibrium"* de l'apartat clàssic mostra la bola en el mínim de potencial, el punt d'equilibri estable. En aquest cas es manté en aquest punt eternament, com correspon a la situació física.

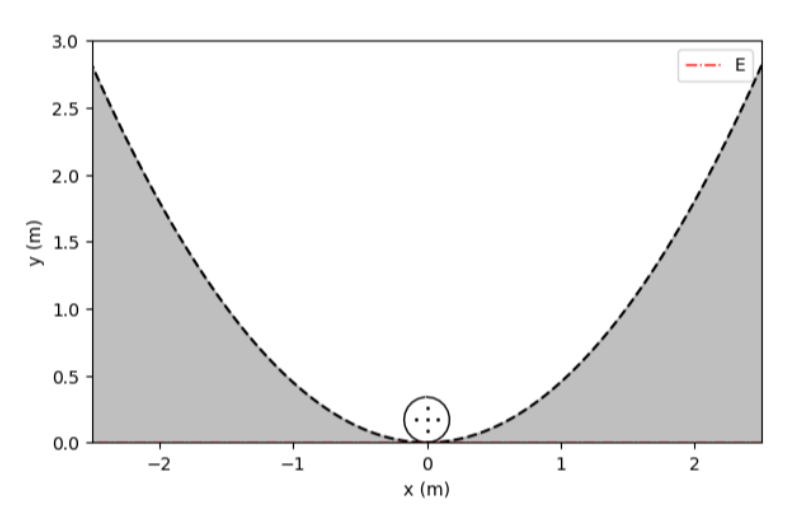

*Figura 25 Situació inicial i evolució temporal de la demo "Equilibrium".*

Per tal d'ésser comparada amb el cas quàntic quan la funció és desplaçada, cal treure la bola del punt d'equilibri. Aleshores, s'observa com el moviment de la bola en el potencial és anàleg al quàntic, i ambdós són iguals al moviment d'un oscil·lador harmònic.

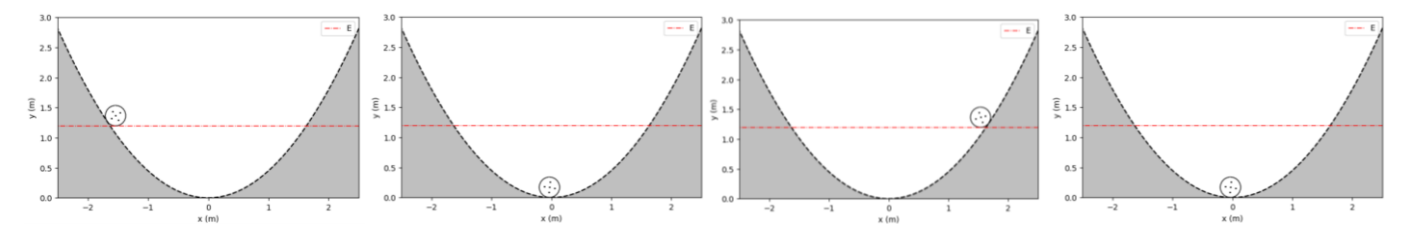

*Figura 26 Evolució temporal de la situació de la demo "Equilibrium" quan la bola és desplaçada cap a l'esquerra.*

#### <span id="page-24-0"></span>4.4 DISPERSIÓ

L'última *demo* del cas quàntic, *"Dispersion"*, mostra la dispersió d'un paquet d'ones lliure, és a dir amb un potencial  $V(x) = 0$ . Comença amb una funció d'ona gaussiana sense cap potencial aplicat, i s'observa com es va eixamplant fins a tenir alçada quasi nul·la.

Això vol dir que la probabilitat primer està molt concentrada en un punt i amb el temps es va escampant a tot l'espai, tot l'espai es torna equiprobable. Aquest fet no té anàleg clàssic perquè les partícules clàssiques estan localitzades en un punt i no presenten cap tipus de dispersió.

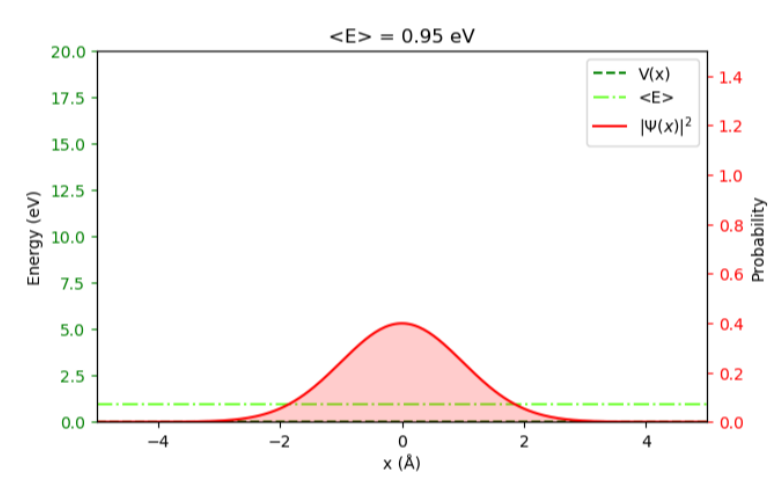

*Figura 27 Situació inicial de la demo "Dispersion".*

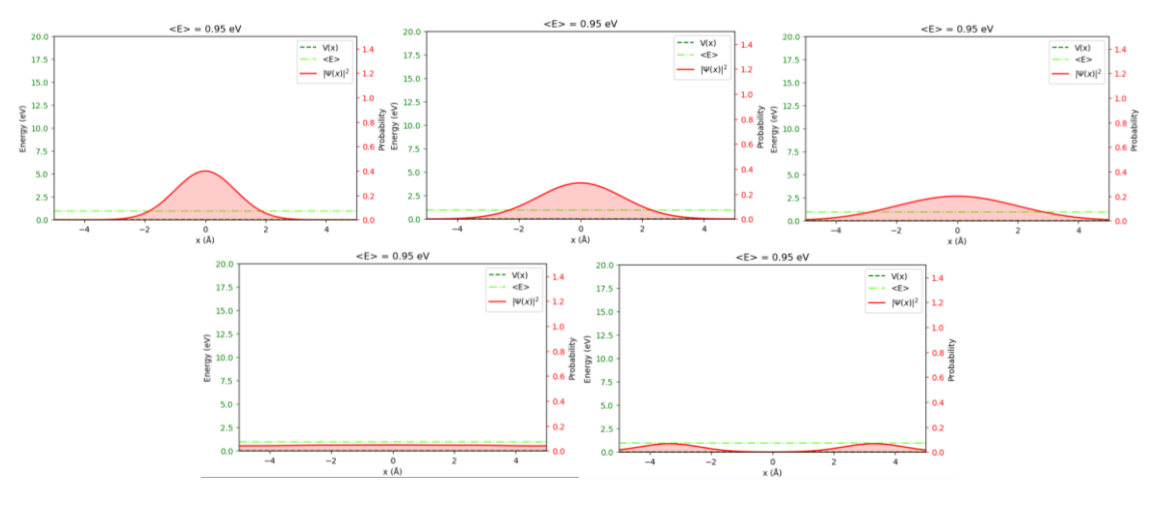

*Figura 28 Seqüència que segueix la demo "Dispersion".*

<span id="page-24-1"></span>A l'última imatge de la [Figura 28](#page-24-1), s'hi observa que un cop el paquet s'ha eixamplat molt, comença a guanyar estructura. Això és degut a l'efecte de vores atès que no està resolt en un espai infinit sinó en una caixa finita.

#### <span id="page-25-0"></span>4.5 ERRORS DE RK4

L'última *demo* del cas clàssic prepara una situació que es resol correctament amb el mètode *RK-Fehlberg 45* però no amb el *RK4*. Serveix per ensenyar que els mètodes numèrics no sempre donen un resultat correcte. La comparativa entre els dos mètodes en un cas similar ja s'ha realitzat a l'apartat [Resolució numèrica2.3.](#page-6-0)

### <span id="page-25-1"></span>5 DIVULGACIÓ

Com s'ha comentat abans, QuantumLab UB és un projecte de divulgació. Un cop acabat el programa, tot i que sempre es pot seguir millorant-lo, es pot procedir a utilitzar-o per a donar a conèixer els fenòmens de la física quàntica.

Ara per ara només hem pogut presentar-lo una vegada, però tenim previst portarlo a fires de divulgació científica durant el proper curs. El programa és apte per a qualsevol rang d'edat i formació acadèmica, però és evident que adaptarem les explicacions dels conceptes físics segons el públic.

#### <span id="page-25-2"></span>5.1 CLASSE DE MECÀNICA QUÀNTICA

La primera i única vegada que hem presentat el programa ha estat en una classe de l'assignatura de *mecànica quàntica* amb el professor Josep Taron, davant dels nostres companys.

Pel que fa al meu mòdul, vaig comentar diverses configuracions amb diferents potencials que s'havien estudiat a classe i va servir sobretot per ajudar a visualitzar el que sovint no s'acaba d'entendre només de paraula. Per exemple, vaig mostrar la dispersió d'un paquet d'ones lliure, que els estats propis són estacionaris i l'efecte túnel entre d'altres.

El resultat de la presentació va ser satisfactori i va quedar palès que QuantumLab UB no només és un joc sobre quàntica sinó que fins i tot és útil en un curs de mecànica quàntica universitari.

### <span id="page-26-0"></span>6 MILLORES PREVISTES

El projecte QuantumLab UB tot just acaba de començar. Ara per ara hi ha 2 mòduls que descriuen l'experiment de la doble escletxa quàntic i les trampes de potencial unidimensional en clàssica i quàntica. La idea és que el programa pugui incorporar més mòduls i, a partir de la feina feta per altres estudiants, acabi sent un vertader laboratori de simulacions quàntiques. D'aquí el nom del projecte.

La idea és mantenir certa vinculació amb el projecte en el sentit tant de donar assessorament a els estudiants que ho continuïn (en el referent a la programació en *python* i *kivy*) com de participar en fires de divulgació.

A part d'incorporar més mòduls, també es té previst intentar adaptar el programa a una aplicació per a mòbils i tauletes. Per tal de poder portar un laboratori de quàntica sempre a sobre. La llibreria *kivy* feta servir ofereix aquesta possibilitat, però durant el transcurs d'aquest semestre no hem tingut temps d'arribar a posarnos-hi. Així que queda pendent per a fer durant l'estiu tot i que ja no entri dins l'assignatura de pràctiques en empresa.

Finalment, no cal dir que si durant les presentacions del programa a fires de ciència o altres descobrim errors o subtileses que es podrien millorar, seguirem modificant els codis per tenir-lo al dia.

## <span id="page-27-0"></span>7 CONCLUSIONS

La meva opinió és que s'han assolit els objectius del projecte amb escreix. Estic molt satisfet amb el programa que hem elaborat i crec que està a l'altura que esperàvem. El programa és consistent i dóna molt pocs errors, tot i que evidentment hi ha alguns aspectes que encara es podrien millorar.

El programa presenta de manera amena diferents situacions físiques en el context d'una interfície molt fàcil d'usar. De tota manera, resol els problemes físics de manera acurada i fidel. Això és el que el fa versàtil i apte per a qualsevol persona, cosa important en divulgació.

Per altra banda, treballar en aquest projecte m'ha servit molt. He millorat molt les meves *skills* de computació en general i de programació en *python* en particular. A més a més, he aclarit certs conceptes de mecànica quàntica que no tenia clars. El que m'ha agradat més de col·laborar en el projecte, però, ha estat tenir la oportunitat de combinar els conceptes apresos en diverses assignatures al llarg de la carrera.

La base de *python* de l'assignatura d'*Informàtica*, els mètodes numèrics de *Física Computacional*, les bases de mecànica analítica de *Mecànica Teòrica* i els conceptes quàntics de *Física* i *Mecànica Quàntica*, totes del grau de física de la Universitat de Barcelona. Poder aplicar la teoria apresa a problemes plantejats per un mateix, enlloc de per una col·lecció de problemes, motiva molt i el resultat és més satisfactori.

Finalment, les reunions setmanals han estat molt interessants i diferents de la resta d'activitats que es fan durant la carrera. Ens han permès discutir sobre conceptes físics i defensar les nostres idees davant professors i companys.

Per últim, voldria agrair als professors Bruno Juliá Díaz i Montserrat Guilleumas per haver-me deixat participar en aquest projecte.

## ANNEX 1

## <span id="page-28-0"></span>Desenvolupament analític:

Bola que rodola sense lliscar.

### Rolling without slipping

#### Jan Albert Iglesias

#### March 25, 2018

Let us consider the problem of a ball rolling down a slope (defined by a known function) without slipping. To solve it, we are going to use the Lagrange formalism (i.e. the Lagrange equations). The target of this text is to find the differential equation of the system considering the following as known information:

- $R$ : Radius of the ball.
- $\bullet$  m: Mass of the ball.
- *q*: Local gravity acceleration.
- $f(x)$ : Function that defines the slope. Note that all of its derivatives –up to the third one– must be analitically known.

This system would initially have three degrees of freedom (two for translation and one for rotation) since the ball is restricted to move in the  $XY$  plane. However, two holonomic constrains are provided by the *rolling without slipping* condition; one concerning the angle and another concerning the ycoordinate. Therefore, only one degree of freedom is left and, thus, we just need to use one generalized coordinate. So let us choose the x coordinate of the contact point between the ball and the ground as the generalized coordinate x.

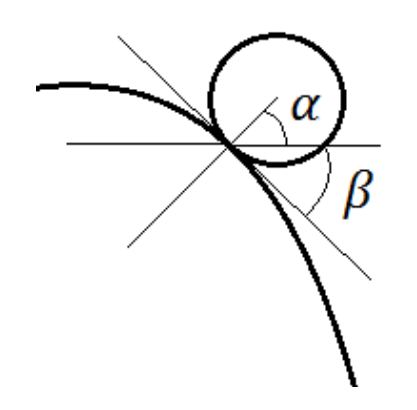

Figure 1: Angles definitions, note that in this case  $\beta < 0$ 

The next step consists of writing the expression of the center of mass position and the rotated angle with respect to our coordinate  $x$ , for they appear in the expression of the Lagrangian. Note that since the ball is always in contact with the ground, the center of mass is always displaced a distance R from the curve in the direction that is normal to it. Recalling that the first derivative  $f'(x)$  returns the slope  $\frac{\Delta y}{\Delta x}$ , we can write the angles  $\alpha$  and  $\beta$  in figure 1 as:

$$
\beta = \arctan (f'(x))
$$

$$
\alpha = \frac{\pi}{2} + \beta
$$

Then, the center of mass position becomes:

$$
X_{CM} = x + R\cos(\alpha)
$$
  

$$
Y_{CM} = f(x) + R\sin(\alpha)
$$

Concerning the rotated angle, we are going to describe it using  $\phi$ , the rotated angle with respect to the vertical. This angle gets a contribution from the truly rotated angle  $\theta$  and another from the angle of the slope  $\beta$ . The former is the rotated angle with respect to the line that is normal to the curve and can be computed considering that the "gone by" longitude and the "rotated" ball perimeter are equal. The latter is the same  $\beta$  mentioned before (which is negative if the slope is so, such as in figure 2).

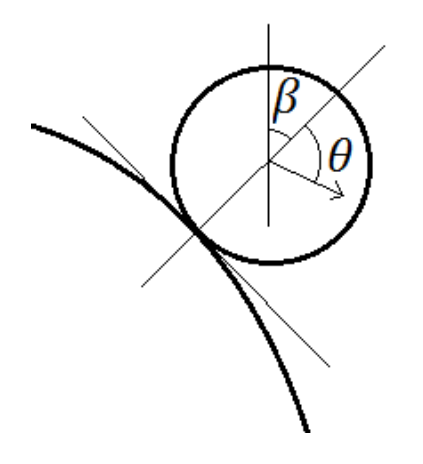

Figure 2: Rotation angles.

So

$$
\phi = \theta - \beta
$$

$$
\theta = \frac{longitude}{R} = \frac{1}{R} \int_{x_0}^{x} \sqrt{1 + (f'(x))^2} dx
$$

Where  $x<sub>o</sub>$  is the initial value for x. Now it is time to compute the derivatives of what we have just defined to build our Lagrangian as  $L = T - V$ , being T the kinetic energy and V the potential energy. The coordinates of the center of mass can be differentiated using the chain rule.

$$
\dot{X}_{CM} = X'_{CM}\dot{x} = (1 - R\sin(\alpha)\alpha')\,\dot{x}
$$

$$
\dot{Y}_{CM} = Y'_{CM}\dot{x} = (f'(x) + R\cos(\alpha)\alpha')\,\dot{x}
$$

Where

$$
\alpha' = \beta' = \frac{1}{1 + (f'(x))^2} f''(x)
$$

To take the derivative of  $\phi$ , we recall the fundamental theorem of calculus; which states that

$$
\frac{d}{dx} \int_{x_o}^x g(x') dx' = g(x)
$$

and we use, once again, the chain rule.

$$
\dot{\phi} = \left(\frac{1}{R}\sqrt{1 + (f'(x))^2} - \beta'\right)\dot{x}
$$

The kinetic energy combines two energies, one due to the translation movement and another due to the rotational one. The expression for it is then:

$$
T = \frac{1}{2}m\left((\dot{X}_{CM})^2 + (\dot{Y}_{CM})^2\right) + \frac{1}{2}I(\dot{\phi})^2 =
$$
  
=  $\frac{1}{2}m\left((X'_{CM})^2 + (Y'_{CM})^2\right)\dot{x}^2 + \frac{1}{2}I\left(\frac{1}{R}\sqrt{1 + (f'(x))^2} - \beta'\right)^2\dot{x}^2$ 

Where I is the moment of inertia, for a sphere:  $I = \frac{2}{5}mR^2$ . The potential energy only gets one contribution, that of the gravity force.

$$
V = mgY_{CM}
$$

So, finally, we can build the Lagrangian of the system:

$$
L = T - V = \frac{1}{2}m\left((X'_{CM})^2 + (Y'_{CM})^2\right)\dot{x}^2 + \frac{1}{5}mR^2\left(\frac{1}{R}\sqrt{1 + (f'(x))^2} - \beta'\right)^2\dot{x}^2 - mgY_{CM}
$$

Now it is time for us to write the Lagrange equation, which is

$$
\frac{d}{dt}\frac{\partial L}{\partial \dot{x}} - \frac{\partial L}{\partial x} = 0
$$

So

$$
\frac{\partial L}{\partial \dot{x}} = \dot{x} \left( m \left( (X'_{CM})^2 + (Y'_{CM})^2 \right) + \frac{2}{5} m R^2 \left( \frac{1}{R} \sqrt{1 + (f'(x))^2} - \beta' \right)^2 \right)
$$

$$
\frac{d}{dt} \frac{\partial L}{\partial \dot{x}} = \ddot{x} \left( m \left( (X'_{CM})^2 + (Y'_{CM})^2 \right) + \frac{2}{5} m R^2 \left( \frac{1}{R} \sqrt{1 - (f'(x))^2} - \beta' \right)^2 \right) +
$$

$$
+ \dot{x}^2 \left( 2m \left( X'_{CM} X''_{CM} + Y'_{CM} Y''_{CM} \right) + \frac{4}{5} m R^2 \left( \frac{1}{R} \sqrt{1 + (f'(x))^2} - \beta' \right) \left( \frac{f'(x) f''(x)}{R \sqrt{1 + (f'(x))^2}} - \beta'' \right) \right)
$$

$$
\frac{\partial L}{\partial x} = \dot{x}^2 \left( m \left( X'_{CM} X''_{CM} + Y'_{CM} Y''_{CM} \right) + \frac{2}{5} m R^2 \left( \frac{1}{R} \sqrt{1 + \left( f'(x) \right)^2} - \beta' \right) \left( \frac{f'(x) f''(x)}{R \sqrt{1 + \left( f'(x) \right)^2}} - \beta'' \right) \right) - m g Y'_{CM}
$$

Where

$$
X''_{CM} = -R\left(\cos(\alpha)(\alpha')^2 + \sin(\alpha)\alpha''\right)
$$
  

$$
Y''_{CM} = f''(x) + R\left(-\sin(\alpha)(\alpha')^2 + \cos(\alpha)\alpha''\right)
$$
  

$$
\beta'' = \alpha'' = -\frac{2f'(x)\left(f''(x)\right)^2}{\left(1 + (f'(x))^2\right)^2} + \frac{f'''(x)}{1 + (f'(x))^2}
$$

Finally, combining the prepared ingredients, we get the desired differential equation.

$$
\ddot{x} = \frac{-\dot{x}^2 \left( m \left( X'_{CM} X''_{CM} + Y'_{CM} Y''_{CM} \right) + \frac{2}{5} m R^2 \left( \frac{1}{R} \sqrt{1 + \left( f'(x) \right)^2} - \beta' \right) \left( \frac{f'(x) f''(x)}{R \sqrt{1 + \left( f'(x) \right)^2}} - \beta'' \right) \right) - m g Y'_{CM}}{m \left( (X'_{CM})^2 + (Y'_{CM})^2 \right) + \frac{2}{5} m R^2 \left( \frac{1}{R} \sqrt{1 - \left( f'(x) \right)^2} - \beta' \right)^2}
$$

In this particular case, the ground-function that is going to be used is the Gaussian function. So the function and its derivatives are:

$$
f(x) = \frac{1}{\sqrt{2\pi\sigma^2}} \exp\frac{-(x-\mu)^2}{2\sigma^2}
$$

$$
f'(x) = -\frac{x-\mu}{\sigma^2} f(x)
$$

$$
f''(x) = -\left(1 - \frac{(x-\mu)^2}{\sigma^2}\right) \frac{f(x)}{\sigma^2}
$$

$$
f'''(x) = -\left(\frac{-2(x-\mu)}{\sigma^2} - \left(1 - \frac{(x-\mu)^2}{\sigma^2}\right) \frac{(x-\mu)}{\sigma^2}\right) \frac{f(x)}{\sigma^2}
$$